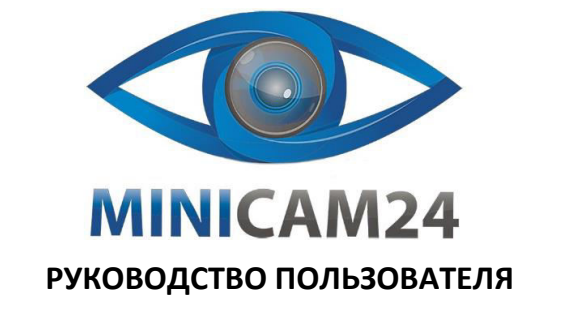

# **Беспроводной 2D сканер штрихкодов** Readella, c bluetooth

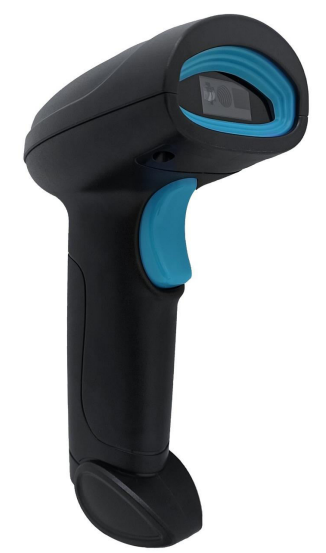

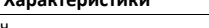

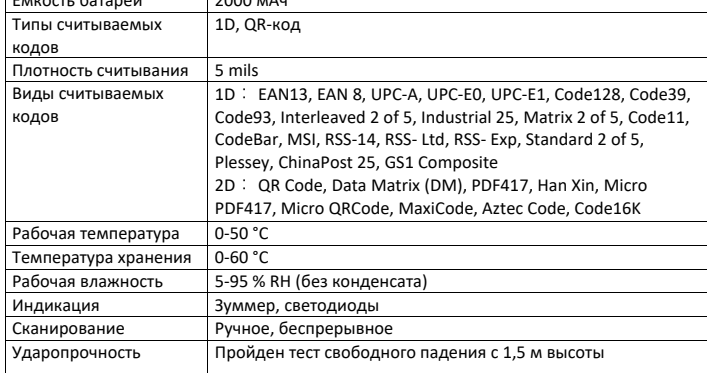

# Особенности

- 1. В этом продукте используется модуль камеры CMOS, который может идентифицировать .<br>1D и 2D коды, а также коды с экрана.
- 2. Расстояние считывания может достигать 20 см.
- 3. Устройство может использоваться в режиме инвентаризации, которая позволяет быстро и просто выполнять простые ежедневные инвентаризационные работы. Все настройки параметров можно выполнить путем сканирования кода настройки и сохранить его в памяти сканера штрих-кодов. Данные инвентаризации и настройки параметров могут быть сохранены после отключения питания.
- 4. Этот продукт имеет функцию сопряжения в один клик, позволяющую легко и быстро завершить передачу/прием работы по сопряжению (это устройство был сопряжено на заводе).
- 5. Расстояние передачи большое, до 80 метров на открытой местности (расстояние передачи в помещении обычно составляет до 20-30 метров.

## Установка ресивера

- 1. Подключите беспроводной ресивер к USB-порту компьютера.
- 2. После подключения ресивера к компьютеру система автоматически установит драйвер (если установка драйвера не удалась, отключите ресивер и перезагрузите компьютер).
- .<br>3. После установки драйвера ресивер сможет передавать данные с помощью сопряженного сканера.

### $\overline{\phantom{a}}$

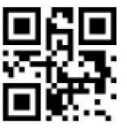

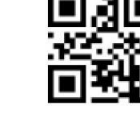

Без разделения

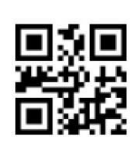

Зуммер выключен

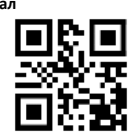

Режим инвентаризации (Режим хранения)

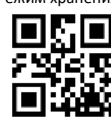

Загрузка данны:

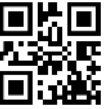

Очистка данных (Использовать с осторожностью)

1. Нормальный режим: результат сканирования будет своевременно загружен на компьютер (режим по умолчанию).

# Настройки

### Подключение к Bluetooth

При подключении к сканеру через Bluetooth, найдите имя устройства «BARCODE SCANNER», затем щелкните на него для подключения. Функция доступна для модели с Bluetooth модулем

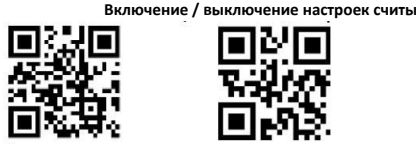

Сброс до заводских

настроек

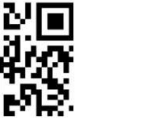

Виртуальный пос.

Версия прошивки

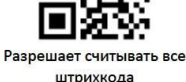

Настройка интерфейса

Режим считывания

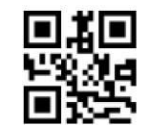

\*\*USB HID

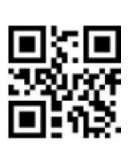

ию кнопки

 $\overline{\mathbf{3}}$ 

Общие настройки терминатора (разделение

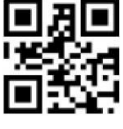

\*\*Считывание по на

 $**$ CF

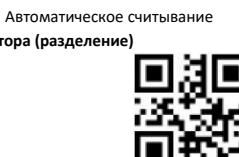

 $CR+LF$ 

ельный порт

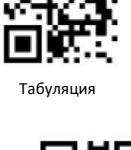

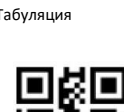

# Настройка зуммера

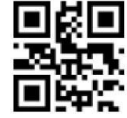

\*\*Зуммер включен

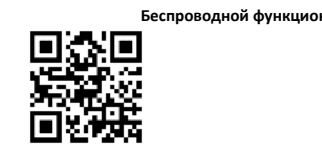

\*\*Нормальный режим  $M$ ruopauusa sarnyska nauuuv

Режим без потери данных (Мгновенная загрузка ланных

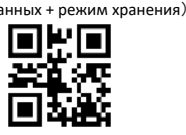

Общее количество данных (Подходит для режима инвентаризации)

- 2. Режим инвентаризации: в этом режиме результат сканирования будет сохранен во внутренней памяти (когда внутренняя память будет израсходована, прозвучит длинный звуковой сигнал в качестве напоминания).
- 3. Режим без потери данных: результаты сканирования будут загружены на компьютер сразу, когда появится сигнал. Результат сканирования будет сохранен во внутренней памяти, если сигнал слабый или отсутствует, и будет автоматически загружен на компьютер при появлении сигнала.
- 4. Загрузка данных: отсканируйте штрих-коды, чтобы поочередно загружать данные, хранящиеся во внутренней памяти, на компьютер (подходит для режима инвентаризации и режима без потери данных. Убедитесь, что беспроводной сигнал нормальный. Зуммер дважды подаст звуковой сигнал ри успешной загрузке данных. Если произошла ошибка при загрузке данных, зуммер подаст 3 звуковых сигнала.
- 5. Общее количество данных: при сканировании этого штрих-кода будет отображено общее количество данных (подходит для режима инвентаризации).
- 6. Очистить данные: отсканируйте штрих-код, чтобы удалить все данные во внутренней памяти. **Сопряжение**

Код сопряжения

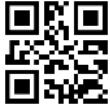

Сначала отсканируйте код выше «Сопряжение в один клик», подключите ресивер к USBпорту компьютера после того, как зуммер подаст звуковой сигнал 3 раза.

# Примечание

После успешного сопряжения зуммер сканера подаст звуковой сигнал» 3 раза. Все сопряжение должно быть завершено в течение 30 секунд

#### Внимание

Сначала отсканируйте код «Установить время сна», затем отсканируйте код настройки того времени, которое вы хотите установить.

**Спящий режима**

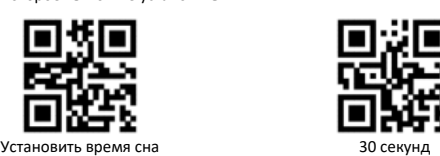

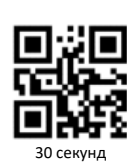

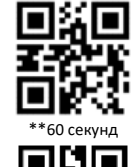

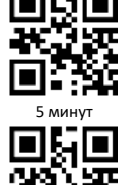

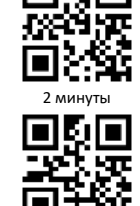

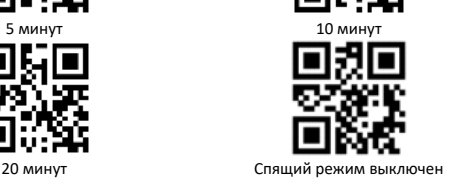

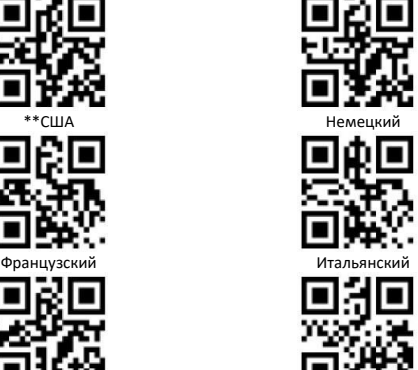

Испанский

#### **Формат вывода данных**

5

Пользователи могут установить формат вывода данных, отсканировав нижеприведенные коды настроек, чтобы устройство могло выводить данные на китайском языке в соответствии с указанным форматом кодирования.

### Примечание.

Формат GbK используется для Блокнота, формат UNICODE используется для Word и обычных чатов.

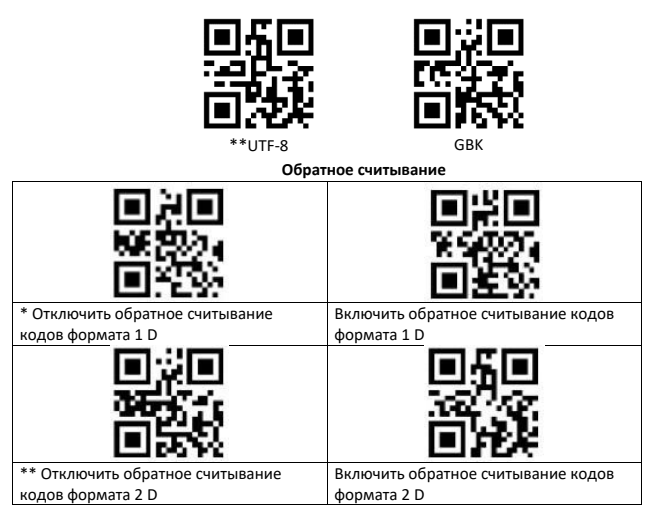

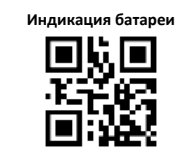

Отображается оставшийся заряд батареи

## **Звук зуммера**

6

**Выбор языка**

Зуммер может сообщать о различных состояниях сканера

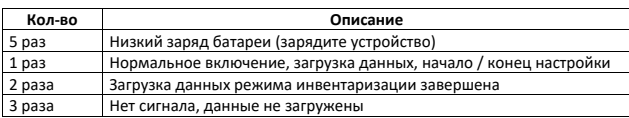

**Если у вас остались вопросы по использованию или гарантийному обслуживанию товара, свяжитесь с отделом технической поддержки. Для этого запустите WhatsApp. Нажмите на значок камеры в правом верхнем углу и отсканируйте QR-код камерой смартфона.**

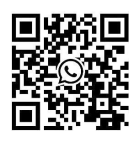

**Приятного использования!**

Телефон бесплатной горячей линии: **8(800)200-85-66**